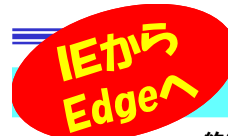

# Microsoft Edge の便利な機能

約27年もの間、多くの人に親しまれてきたブラウザ「IE(Internet Explorer)」のサポートが今年の6月に終了しました。 慣れ親しんだIE を使えなくなるのは寂しいですが、スタイリッシュなEdgeのアイコンを見るとワクワクしてきますね。

 今回は、注目のブラウザであるEdgeの便利な機能をご紹介します。既にEdgeを導入していた方も、これからEdgeを使い始める方も、IEには無かったEdgeの新しい機能を、上手に利用してください。

#### ここがおすすめ!Edgeの便利機能

 Windows搭載ブラウザのニュースタンダード、「Microsoft Edge」。ブラウザの心臓とも呼べるレンダリングエンジンがオープンソースの「Chromium」ベースになりました。様々な改善によりIEよりも安全性・操作性が高まっています。そのEdgeの便利機能をご紹介します。

#### コレクション機能

 Webサイトを見ていて、ふと気になったページや後から見直したい情報があったときにとても便利なのが「コレクション」機能です。 気になるページを全部「お気に入り」に追加していたのに、いざ探そうとすると目当てのサイトが見つからない!という方も多いと思います。 Edgeのコレクション機能では、ページのタイトルだけでなく画像も表示 してくれるので、保存したサイトの情報が一目で分かりやすくなってい ます。また、サイトの他にもページ内の文章や画像も追加することができ、自分でメモを書くこともできるので情報の整理に役立ちます。

#### ゲストモード

 Webサービスやアプリによって私たちの生活はどんどん豊かになりましたが、反面、無意識のうちに危険に身をさらしているかもしれません。Edgeの「ゲストモード」は ブラウザの閲覧履歴や記録を残さないようにするモードです。ゲストモードで利用し た後にブラウザを閉じると、使用中の閲覧履歴やCookie(クッキー)の情報は削除 されます。Cookieとは、ユーザーの識別情報やサイト訪問日時、パスワード情報など が入ったファイルのことです。毎回パスワードを入力しなくてもログインできたり、EC サイトの決済において入力の手間が省けたりするのは、このCookieのおかげです。 しかし、共有のパソコンを使用する際に閲覧履歴やCookieが残ったままでブラウザを閉じてしまうと、個人情報の漏洩につながります。

## ページをスマホで開く機能

 パソコンで開いているサイトをスマートフォンでも開きたいとき、どのようにしていますか?スマートフォンで同じ単語で検索する、サイトのURLをメッセージなどで自分に送る、 人によってはOSやブラウザの共有機能を利用しているかもしれません。Edgeではサイトの QRコードを作成することで、簡単にスマートフォンで読み取って同じサイトを見ることができます。方法はとっても簡単!画面を右クリックして、表示されるメニューから「このページの QRコードを作成」をクリックします。すると、QRコードの画面が開きます。旧

キーボードのアプリケーションキー(メニューキー)を押しても、メニューが開きます。

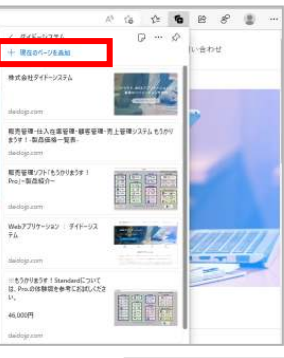

**STORAGE** 

.<br>TO2+71849 = F = IN **Q** PRINTER  $070711045$ 

「新しいコレクションを開始する」 を選択して、コレクションにペー○ジを追加します。 1つのコレクションには、複数のページを登録できますので、 サイト単位や関連項目ごとに 仕分けすることで、簡単に整理もできます。コレクションは▲このアイコンから

> ゲストモードは▲このアイコンから

ネットカフェや公共施設など の誰でも使えるパソコンを 利用するときや、一時的に パソコンを借りる時などは、 安全のためにゲストモードを 利用することをおすすめいたします。

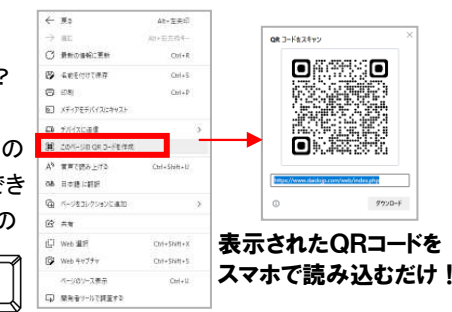

### **IEはもう使えないの?**

 IEのサポート終了後、IEを開こうとすると自動的にEdgeに切り替わるようになっています。

 スムーズにブラウザをEdgeに切り替えることができれば良 いのですが、既存のWebサイトやシステムとの互換性によっ ては、すぐにIEを止めることができない場合もあるでしょ う。そんな、脱IEが困難な企業のために用意されているのが「IEモード」です。

 EdgeのIEモードを利用すると、Edgeでも表示が崩れることなくIEと同じようにサイトが表示されます。

 Microsoft社によるとIEモードのサポートは2029年までです が、Windowsのバージョンのサポートが先に切れる場合があ るので、IEモードは一時的な救済措置と考え、できるだけ早くEdgeに移行する方が良さそうです。

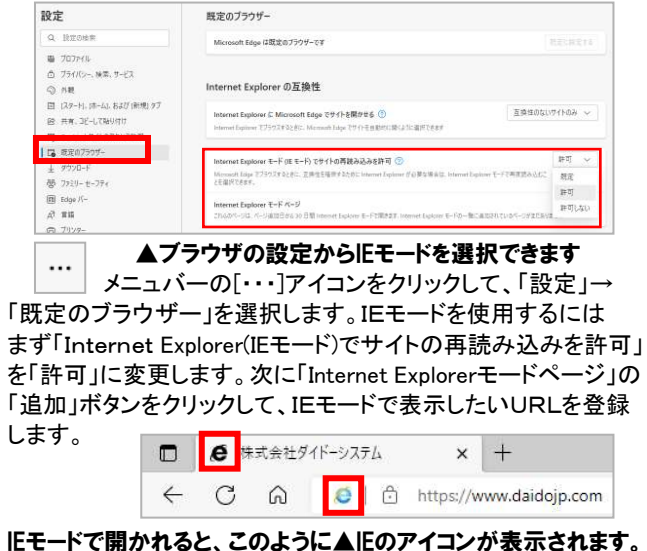

詳しい設定方法や注意事項については、Microsoft公式サイトな どを確認して、IEモードを利用してくださいね。

### 開発室から

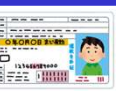

先日、運転免許証の更新に行ってきました。優良運転 者なので、5年ぶりです。更新前の免許証の有効期限 は「平成34年」までと記載されていましたが、新しい免許証の有効期限には「2027年(令和09年)」と、西暦と和暦が併記さ

 れていました。西暦だけでもよい気もしますが・・・。とにかく、次も優良運転者でゴールド免許がもらえるように、気をつけて運転します。